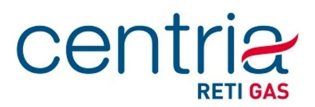

# **CONVERTITORE DI VOLUMI DI GAS**

## **MX-3000S**

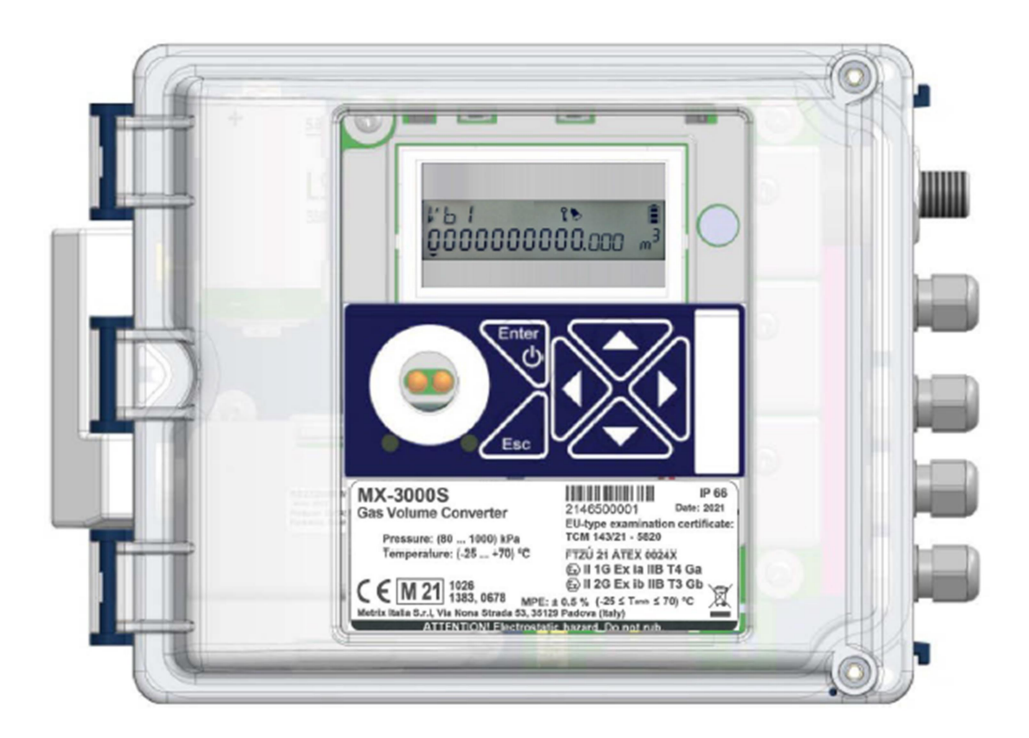

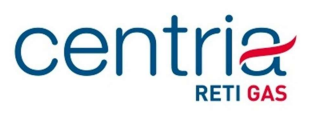

## 8 Utilizzo del dispositivo

Il dispositivo non è dotato di interruttore di alimentazione. Passa automaticamente alla modalità di funzionamento quando viene inserito un alimentatore. Il dispositivo registra gli impulsi LF dal contatore del gas anche se l'alimentatore viene rimosso.

Una tastiera a 6 tasti viene utilizzata per azionare il dispositivo e selezionare la visualizzazione dei valori misurati e di altro tipo. I valori vengono visualizzati con una risoluzione grafica di 128 x 64 pixel o su un display a segmenti.

Quando funziona a batterie, il display grafico si spegnerà 30 secondi dopo che è stato premuto l'ultimo tasto.

 $\sigma$ Il display si accende premendo il tasto per 2 secondi. Se il dispositivo è alimentato da una sorgente esterna, il display sarà sempre acceso (regolabile nei parametri del dispositivo).

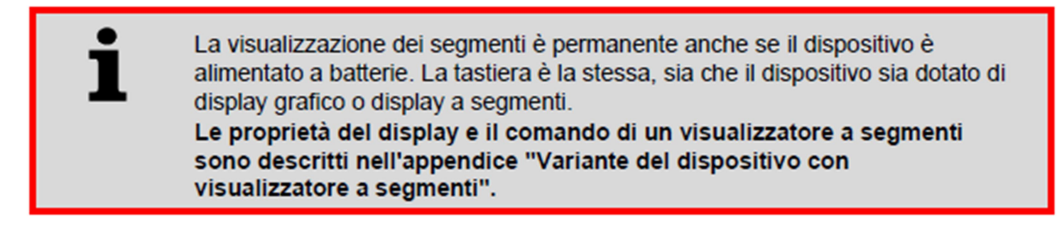

Utilizzare il menu del dispositivo per selezionare i dati da visualizzare. Le voci visualizzate nel menu dipendono dalle specifiche impostate nel dispositivo. Il contenuto di alcune voci di menu può essere configurato dall'utente.

#### Funzioni di visualizzazione (display grafico)

- Aggiornamento automatico dei dati sul display ogni 1 secondo.
- Ripetizione automatica: tenendo premuto il tasto si genera automaticamente la sequenza di tasti, una funzionalità utile, ad esempio, durante la visualizzazione dei file
- Display senza segni diacritici
- Il display passa al valore di default dopo un tempo di inattività impostato, in conformità con la Sezione 6.3.1.5 della EN 12405-1+A2. Le specifiche possono impostare questa volta per quando il display passa all'impostazione predefinita.
- Per consentire agli utenti inesperti di utilizzare facilmente il dispositivo, è possibile visualizzare i valori effettivi in sequenza, premendo **Enter** . Per prima cosa, uscire premendo Esc più volte al livello di menu superiore.
- Per risparmiare energia, il display grafico del dispositivo si spegne dopo 30 secondi quando il dispositivo funziona a batterie e si illumina solo premendo un tasto.

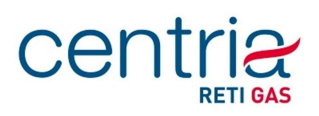

#### 8.1 Tastiera Premendo Enter per 2 secondi si accende la visualizzazione dei dati  $\bullet$ Passa da una voce di menu al suo sottomenu  $\bullet$ Scorre i valori effettivi visualizzati in sequenza • Naviga nel menu · Passa da file più recenti a file più vecchi Passa al file visualizzato successivo con lo stesso timestamp **Fsc** Naviga nel menu Passa da file più vecchi a file più recenti  $\overline{a}$ Passa al file precedente con lo stesso timestamp  $\bullet$ Torna da una voce di sottomenu al menu di livello superiore Fig. 38 Funzioni dei tasti

#### 8.2 Menu di sistema

Il dispositivo funziona selezionando le voci di un menu. Le voci del menu principale sono al livello più alto e premendo il tasto Invio per esse si accede ai sottomenu di livello inferiore. Se il display è rimasto spento per lungo tempo, la schermata iniziale apparirà con un valore di volume Vb.

#### Schermata principale (display iniziale)

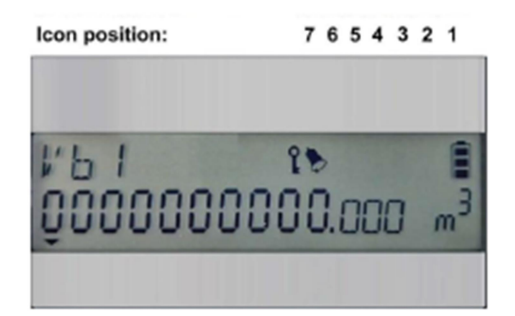

La prima riga nell'angolo in alto a destra visualizza le icone che indicano le condizioni di base del dispositivo.

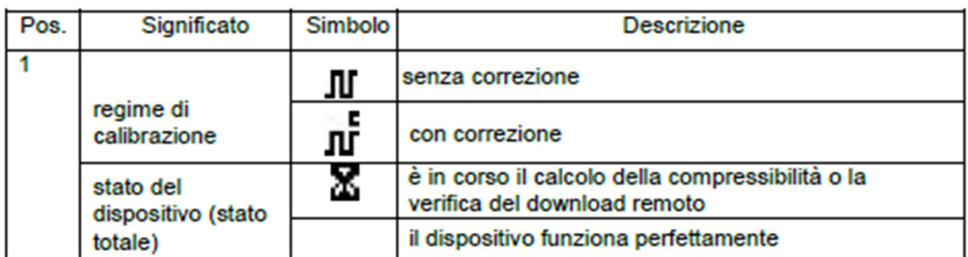

# **Centrick**

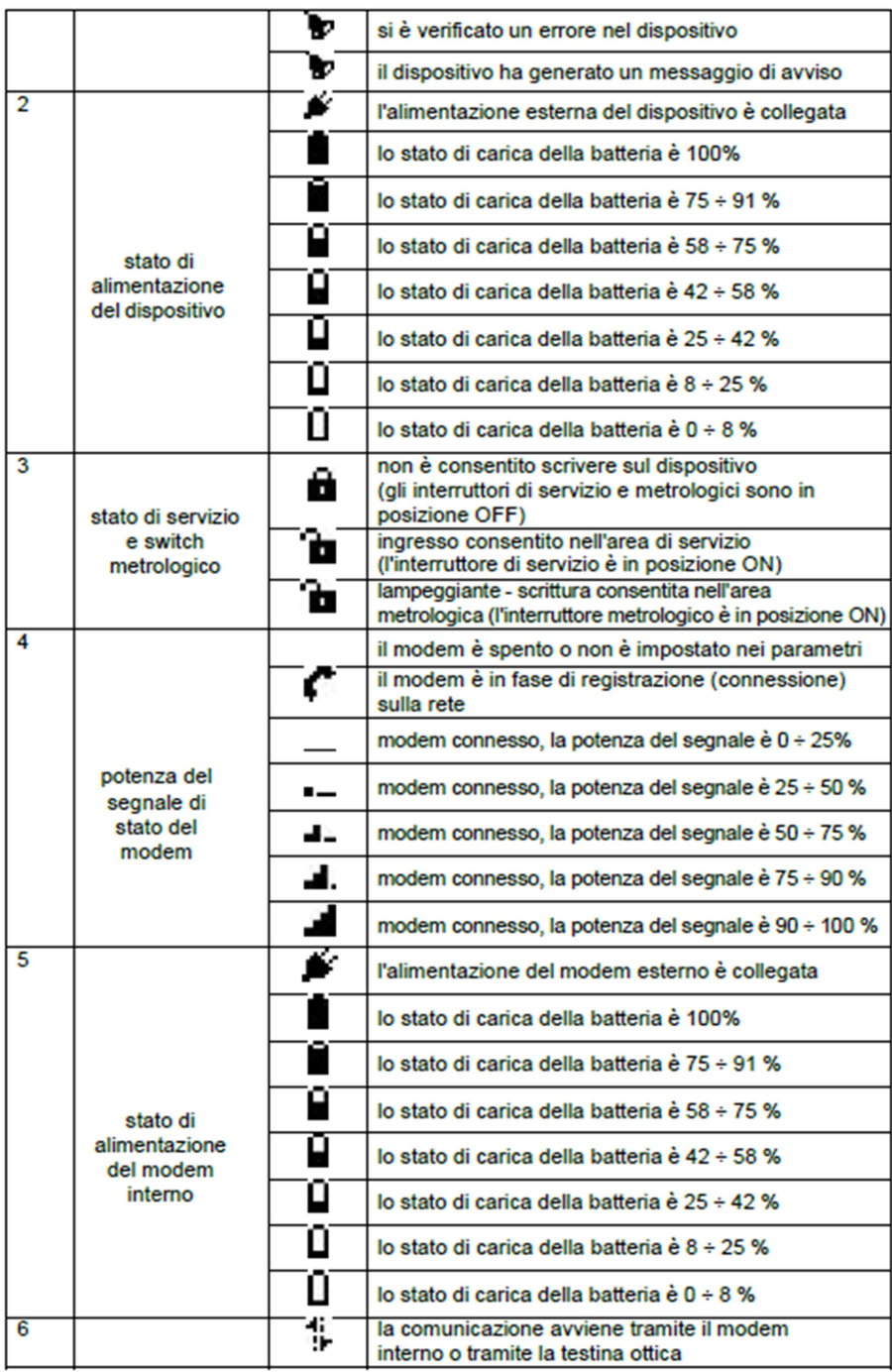

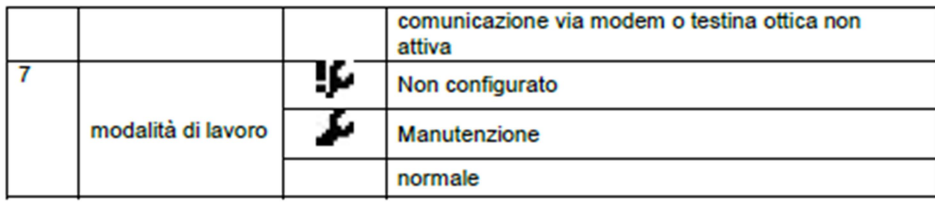

tab. 20 Icone di stato del display

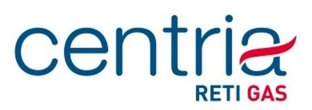

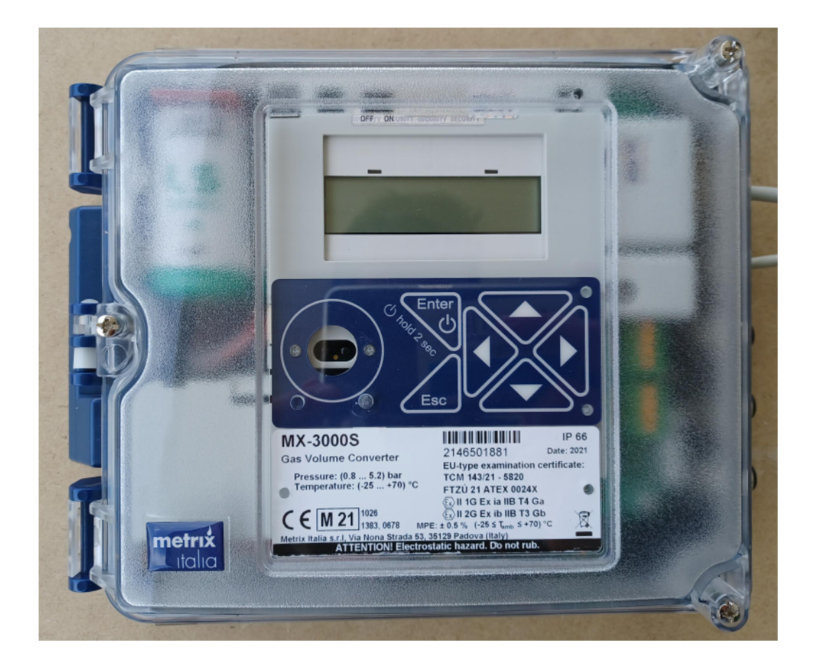

Nelle normali condizioni operative il dispositivo mantiene il display spento

 $\mathcal{O}$ Per accedere al menù principale è necessario premere il tasto ; in questo modo si accede alla prima schermata in cui è riportato il Volume base (Vb), ovvero il totalizzatore dei volumi corretti:

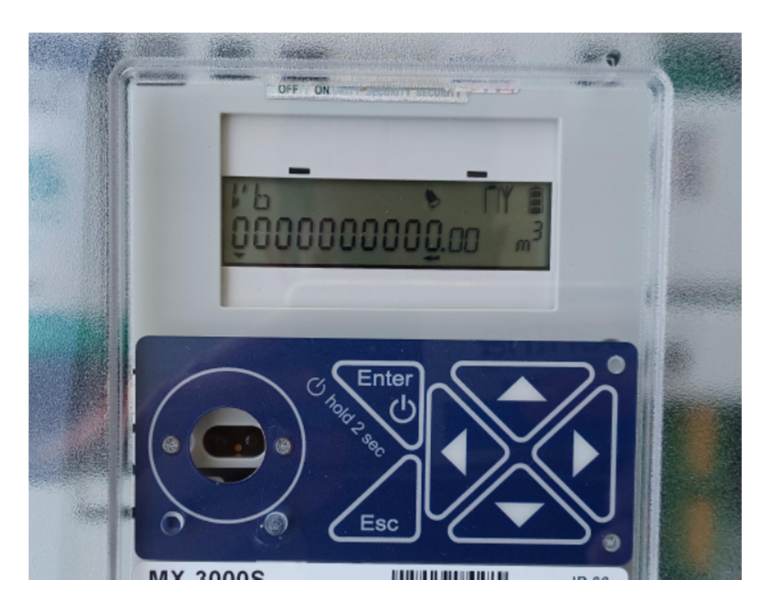

Il dato del Volume base viene riportato nel seguente formato:

SUFFISSO Vb + VOLUME BASE (10 cifre intere + 2 cifra decimale)

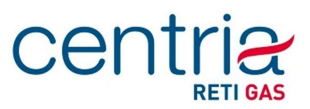

Per visualizzare il Volume misurato (Vm), ovvero il totalizzatore dei volumi misurati, occorre cliccare due volte sul tasto freccia a destra.

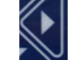

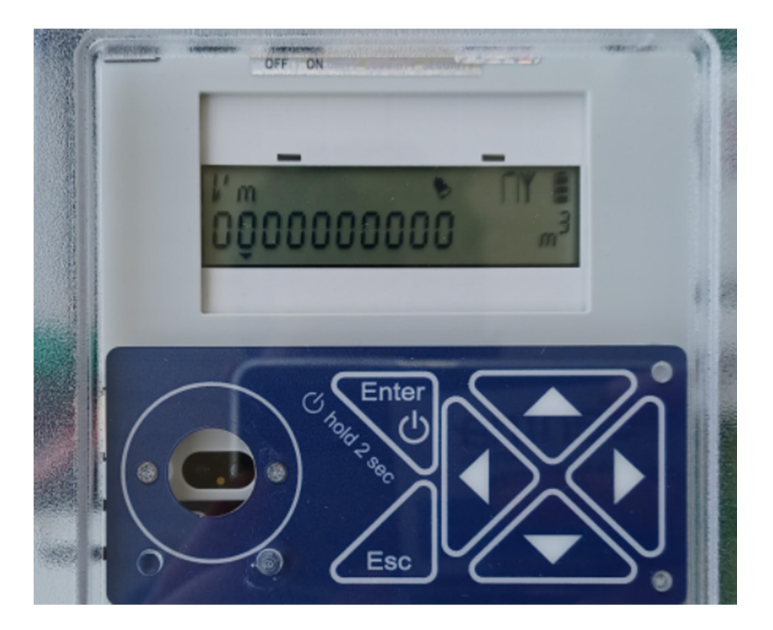

Il dato del Volume misurato viene riportato nel seguente formato:

#### SUFFISSO Vm + VOLUME MISURATO (10 cifre intere)

Con il tasto ESC si torna alla schermata principale.